,

## **如何在SQL Server中查看CAMS数据库版本信息?**

如果用户想在SQL Server中查看当前CAMS数据库版本信息,进入Microsoft SQL Server中的企业管理器->SQL Server组->(LOCAL)(Windows NT)->数据库->cams->表

在TBL\_SYSTEM\_INFO中,可以查看出当前使用的cams数据库的版本信息。如图1所 示,在INFO\_VALUE列中可以看到数据库版本信息。例如此图中的cams数据库版本就 是V1.20-R3105。

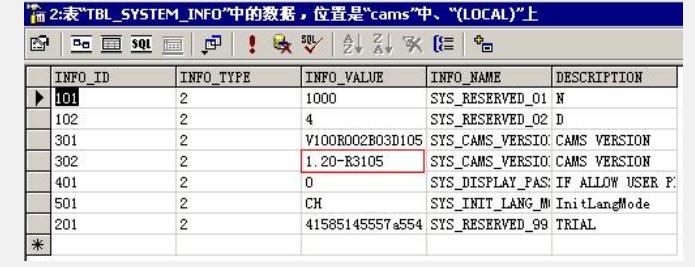

图1 TBL\_SYSTEM\_INFO表